# **Joomla**

#### © Copyright by 3bird Projects 2022, http://edukacja.3bird.pl

# **Ogólne**

Słowo "Joomla" (wym. dżumla) pochodzi z języka suahili i oznacza "razem". Jest to darmowy CMS (Content Management System) służący do budowania stron www.

Aby używać Joomla, nie trzeba jej instalować, wytarczy założyć konto w serwisie:

https://launch.joomla.org

Jeśli jednak chcesz zainstalować, przejdź dalej.

#### **Warunki wstępne**

Aby zainstalować Joomlę należy mieć już utworzoną bazę danych (może być pusta), do której użytkownik będzie miał pełnię praw zapisu i modyfikacji. Można to wykonać albo w trybie tekstowym XAMPP ("Wiersz poleceń"), albo poprzez XAMPP / phpMyAdmin.

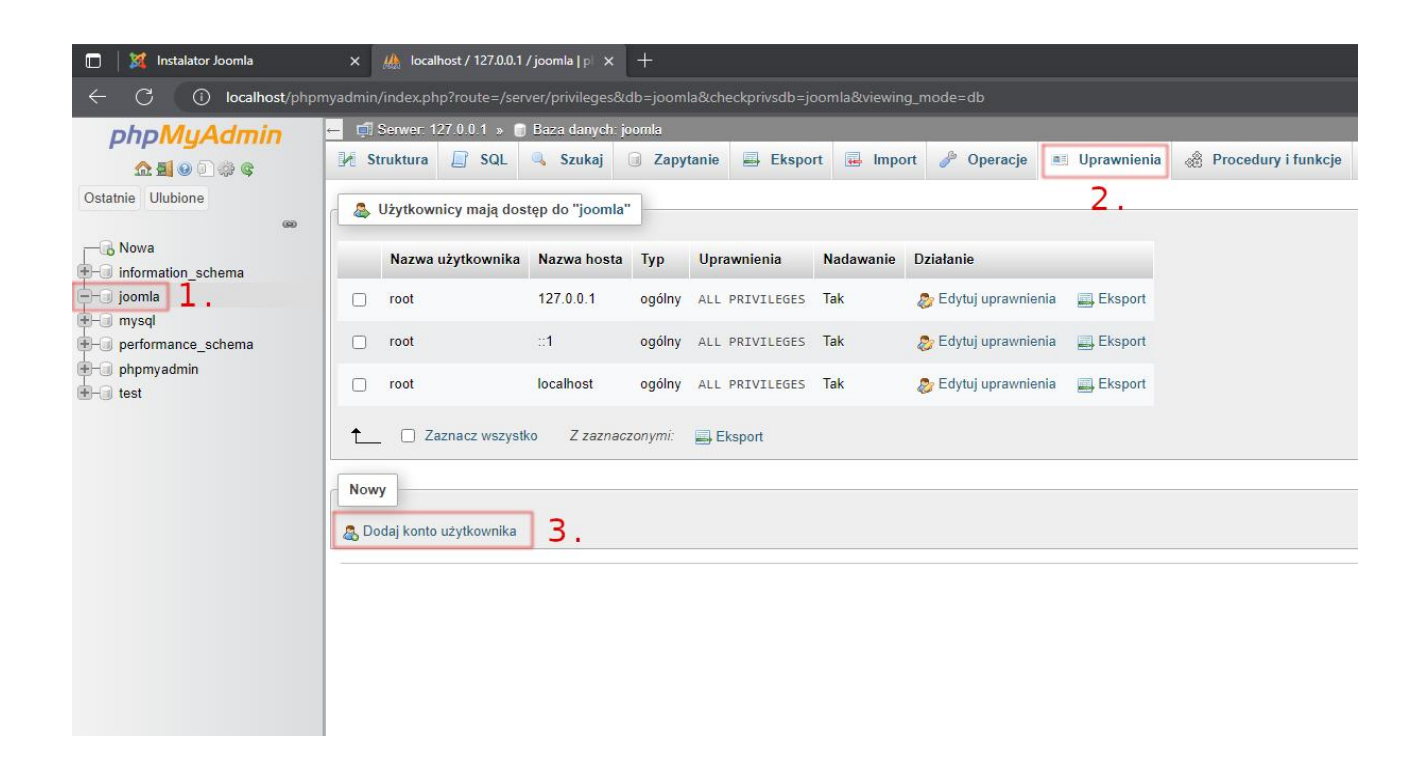

Uwaga: Nie uda się wykonać instalacji Joomla na hostingu 000webhostapp.com, gdyż hosting w darmowej wersji oferuje ograniczone miejsce na dysku. Można to jednak wykonać na prv.pl lub lokalnie uruchamiając *XAMPP*.

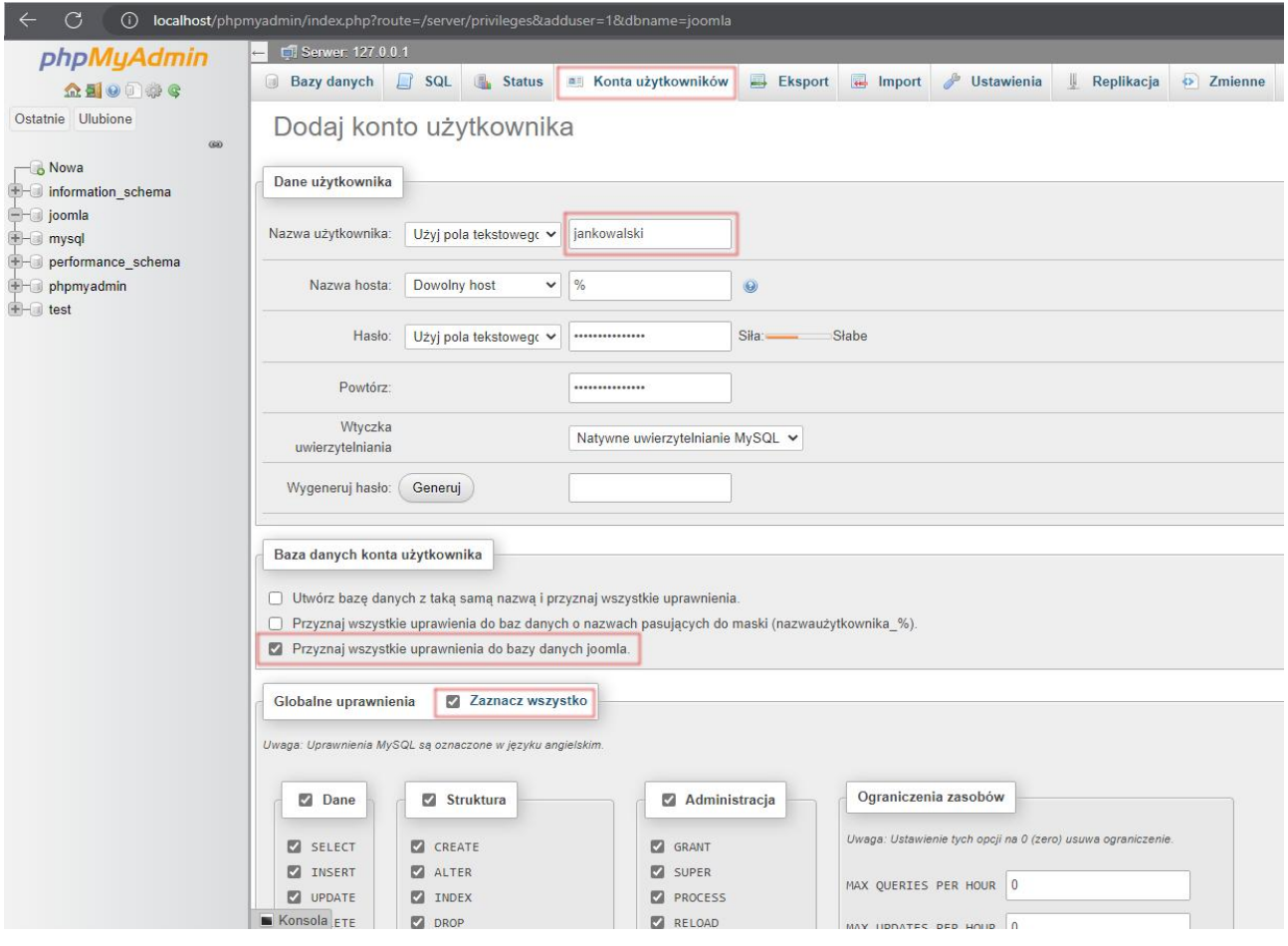

# **Instalacja**

Ściągniętą Joomlę, należy wysłać na hosting i dopiero wtedy rozpakować. Następnie, w przeglądarce internetowej (w przypadku XAMPP):

http://localhost/joomla/installation/index.php

W przypadku hostingu:

http://nazwa.prv.pl/joomla/installation/index.php

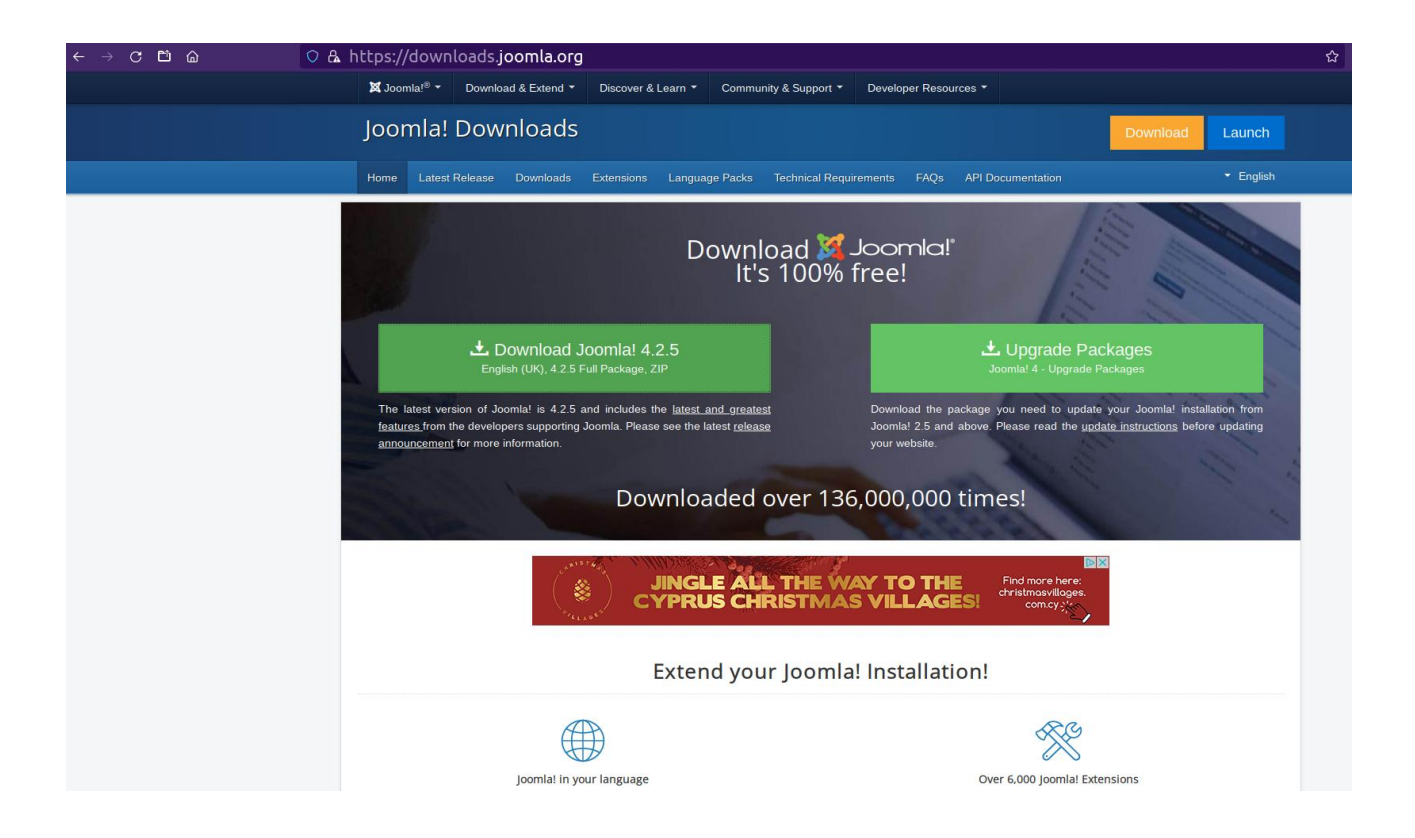

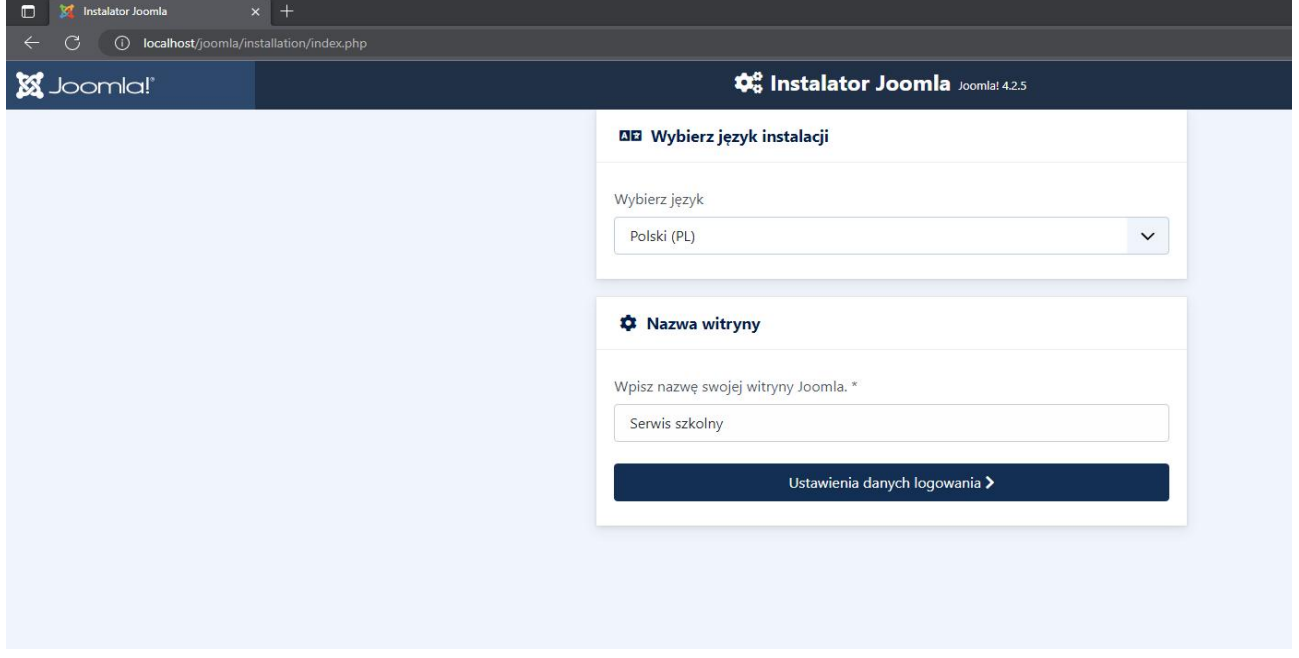

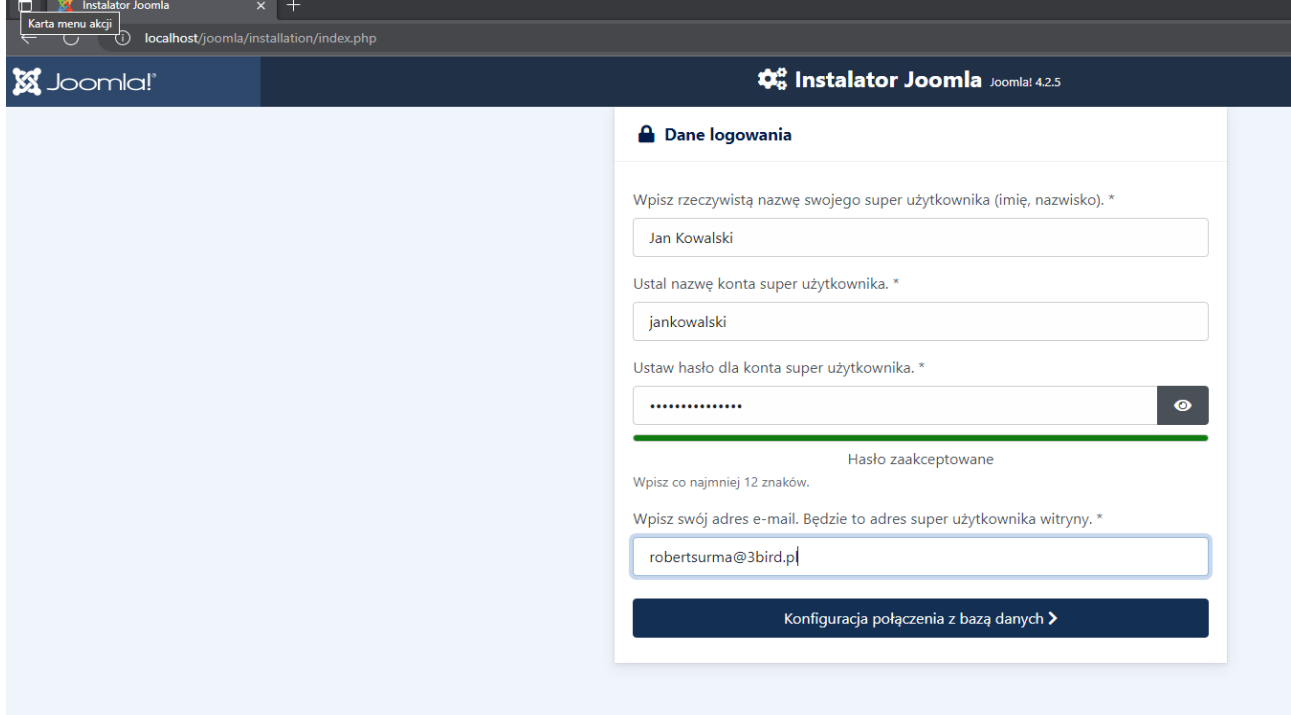

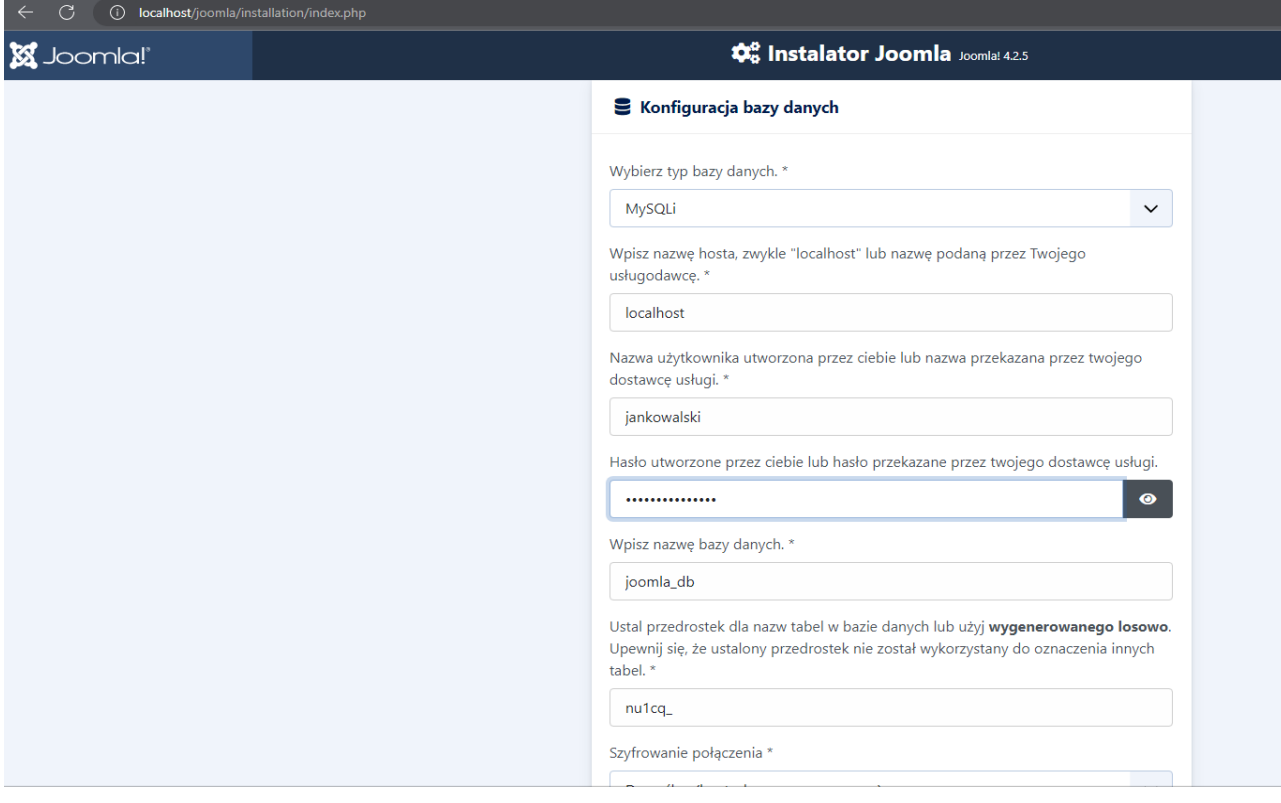

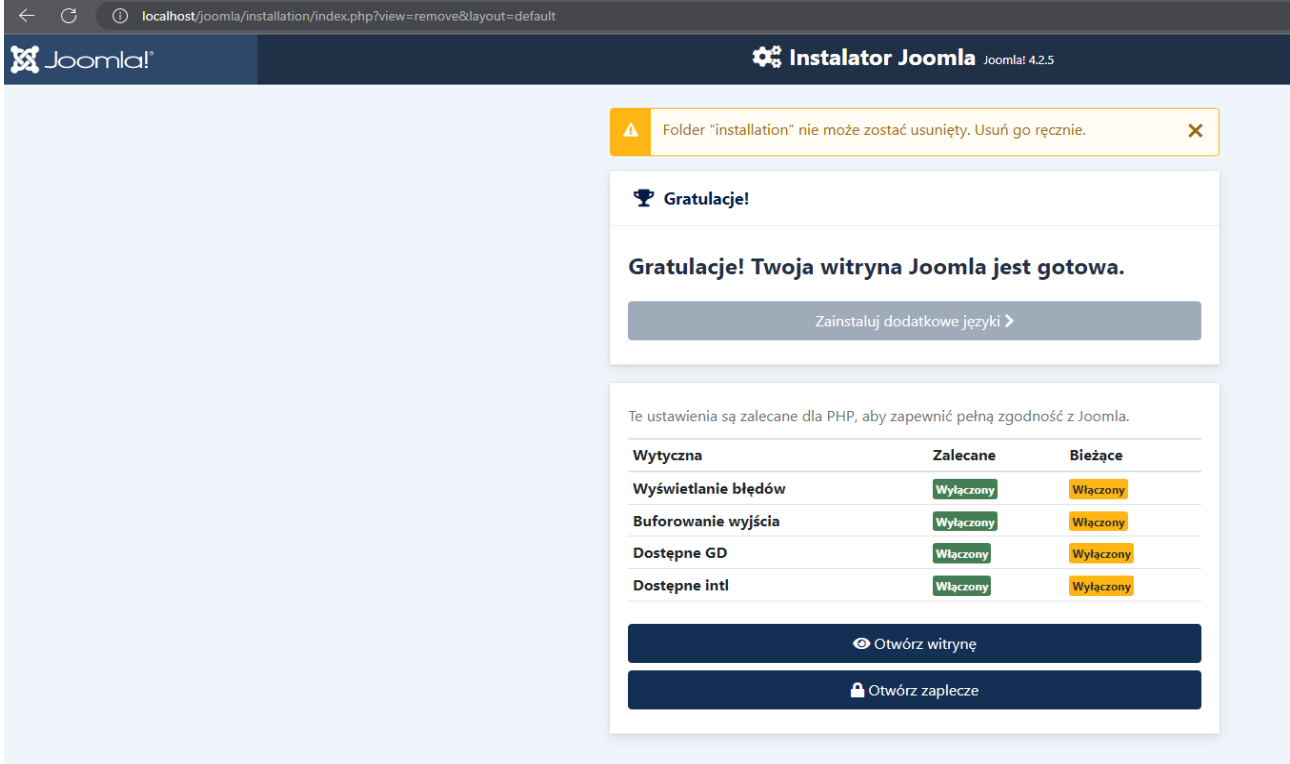

# **Administracja**

Aby wejść do panelu administracyjnego Joomla (w przypadku XAMPP): http://localhost/joomla/administrator/index.php w przypadku hostingu: http://nazwa.prv.pl/joomla/administrator/index.php

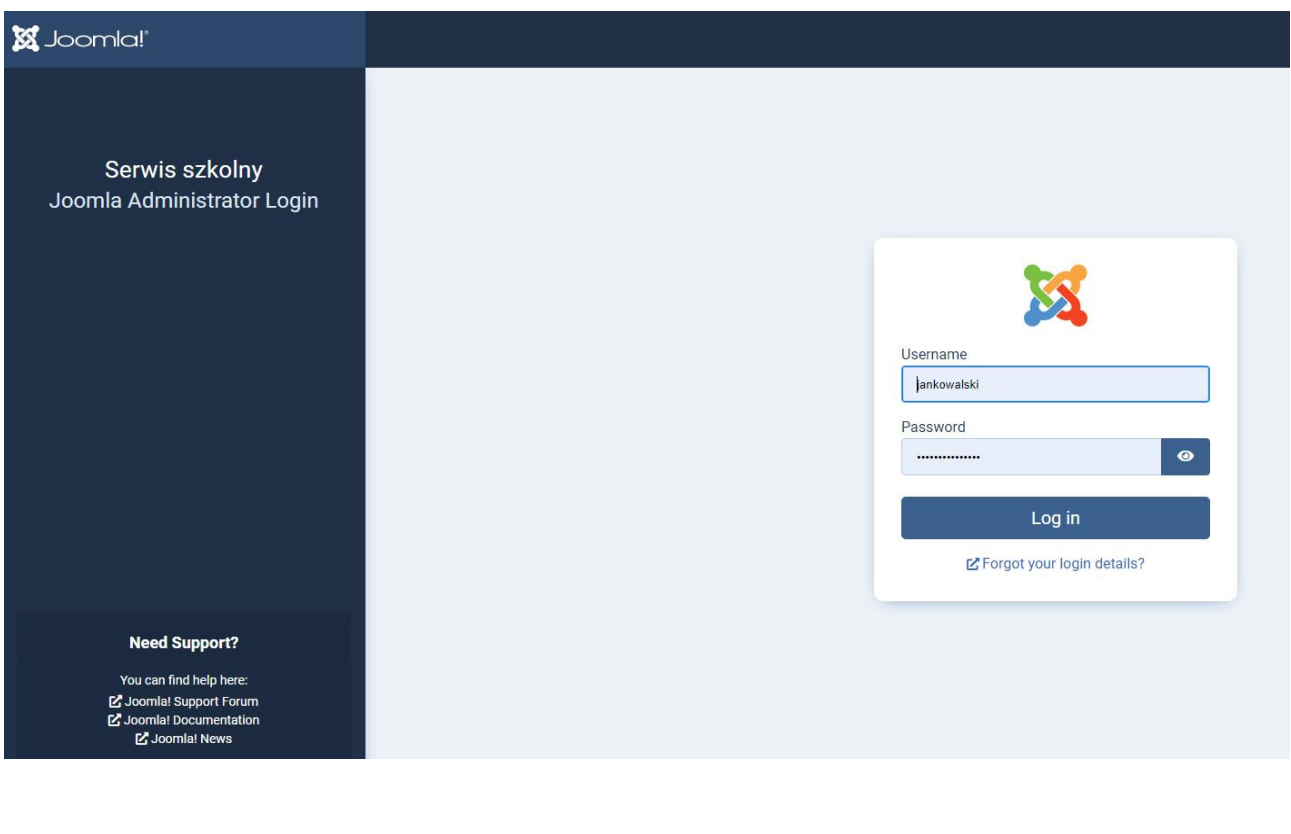

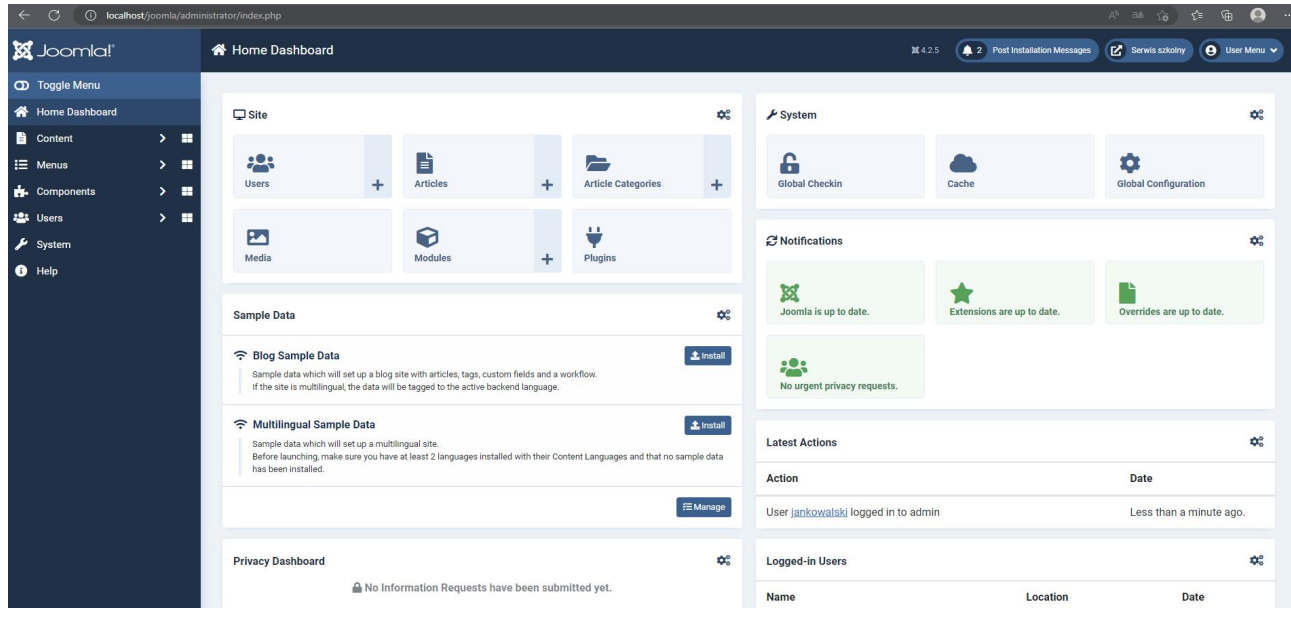

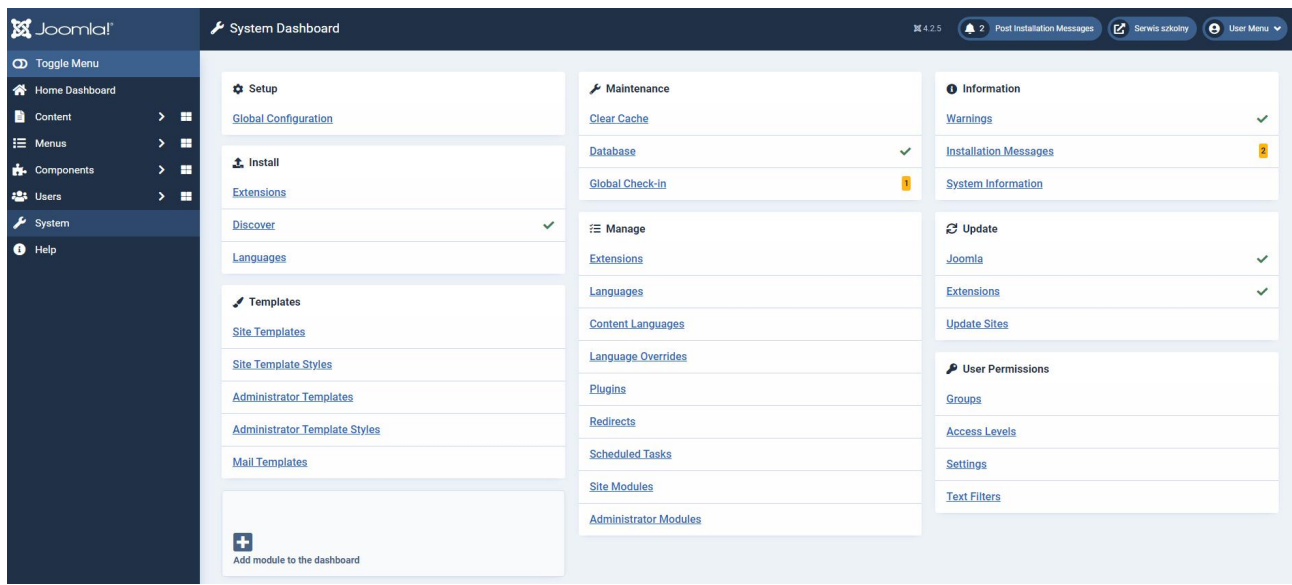

#### **Logowanie**

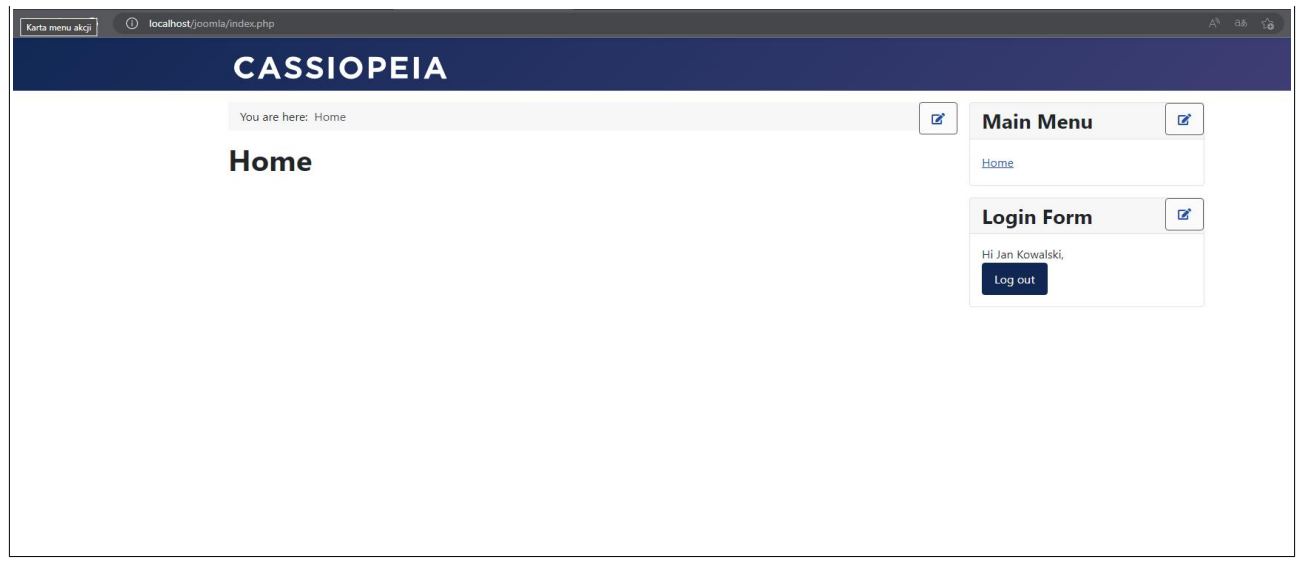

### **Zmiana treści**

Zmiana logo na stronie (w Panelu Administratora): System / Templates: Site Template Styles / Cassiopea - Default / Advanced / Logo, Title…

Zmiana wyglądu strony poprzez style: Utworzyć "user.css", np.: .container-header { margin-bottom: 20px; background-color: green; }

#### i umieścić go w:

C:\xampp\htdocs\joomla\templates\user.css

lub

C:\xampp\htdocs\joomla\media\templates\site\cassiopeia\css\user.css

Ostatnia aktualizacja: 30 listopada 2022.